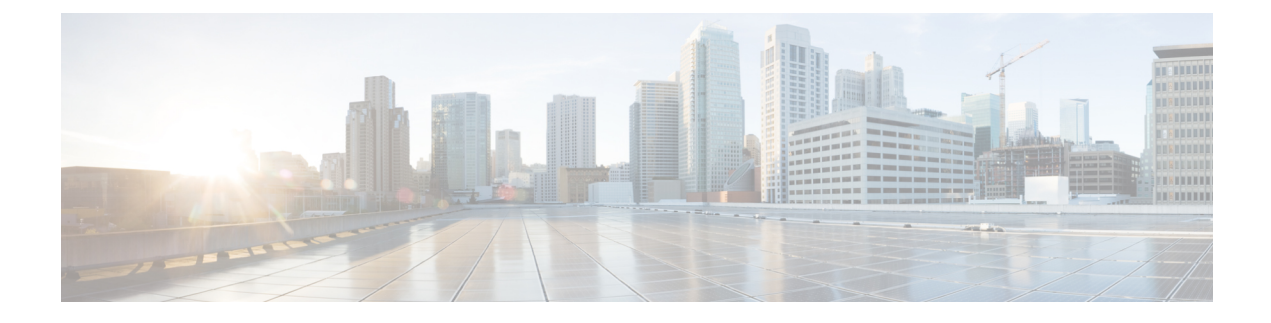

# **Configuring a Service Graph**

- About Service [Graphs,](#page-0-0) page 1
- About [Function](#page-0-1) Nodes, page 1
- About Function Node [Connectors,](#page-1-0) page 2
- About Service Graph [Connections,](#page-1-1) page 2
- About [Terminal](#page-1-2) Nodes, page 2
- About Service Graph Template [Configuration](#page-1-3) Parameters, page 2
- [Configuring](#page-1-4) Service Graph Templates Using the GUI, page 2
- Creating a Service Graph [Template](#page-1-5) Using the REST APIs, page 2
- Configuring a Service Graph Using the [NX-OS-Style](#page-2-0) CLI, page 3

# <span id="page-0-1"></span><span id="page-0-0"></span>**About Service Graphs**

A service graph is an ordered set of function nodes between a set of terminals, which identifies a set of network service functions that are required by an application. Service functions within a graph are automatically provisioned on a service device that is based on an application's requirements.

You can define a service graph by using the GUI, CLI, or the Application Policy Infrastructure Controller (APIC). Configuring a service device through the APIC does not require changes on a service device.

# **About Function Nodes**

A function node represents a single service function. A function node has function node connectors, which represent the network requirement of a service function.

A function node within a service graph can require one or more parameters. The parameters can be specified by an endpoint group (EPG), an application profile, or a tenant context. Parameters can also be assigned at the time that you define a service graph. The parameter values can be locked to prevent any additional changes.

# <span id="page-1-0"></span>**About Function Node Connectors**

A function node connector connects a function node to the service graph and is associated with the appropriate bridge domain and connections based on the graph's connector's subset. Each connector is associated with a VLAN or Virtual Extensible LAN (VXLAN). Each side of a connector is treated as an endpoint group (EPG), and whitelists are downloaded to the switch to enable communication between the two function nodes.

# <span id="page-1-1"></span>**About Service Graph Connections**

A service graph connection connects one function node to another function node.

# <span id="page-1-2"></span>**About Terminal Nodes**

Terminal nodes connect a service graph with the contracts. You can insert a service graph for the traffic between two application endpoint groups(EPGs) by connecting the terminal node to a contract. Once connected, traffic between the consumer EPG and provider EPG of the contract is redirected to the service graph.

# <span id="page-1-3"></span>**About Service Graph Template Configuration Parameters**

A service graph template can have configuration parameters, which are specified by the device package. Configuration parameters can also be specified by an EPG, application profile, or tenant context. A function node within a service graph template can require one or more configuration parameters. The parameter values can be locked to prevent any additional changes.

When you configure a service graph template and specify the values of the configuration parameters, the Application Policy Infrastructure Controller (APIC) passes the parameters to the device script that is within the device package. The device script converts the parameter data to the configuration that is downloaded onto the device.

# <span id="page-1-5"></span><span id="page-1-4"></span>**Configuring Service Graph Templates Using the GUI**

You can configure the service graph templates using the GUI.

See [Using](b_L4L7_Deploy_ver122x_chapter_010000.pdf#unique_12) the GUI for the procedure for configuring the service graph templates.

# **Creating a Service Graph Template Using the REST APIs**

You can create a service graph template using the following REST API:

```
<polUni>
 <fvTenant name="acme">
    <vnsAbsGraph name="G1">
     <vnsAbsTermNodeCon name="Input1">
        <vnsAbsTermConn name="C1">
                </vnsAbsTermConn>
      </vnsAbsTermNodeCon>
      <vnsAbsNode name="Node" funcType="GoTo">
```

```
<vnsRsDefaultScopeToTerm
          tDn="uni/tn-acme/AbsGraph-G1/AbsTermNodeProv-Output1/outtmnl"/>
        <vnsAbsFuncConn name="inside">
          <vnsRsMConnAtt
            tDn="uni/infra/mDev-Insieme-Generic-1.0/mFunc-SubnetFunc/mConn-external"/>
        </vnsAbsFuncConn>
        <vnsAbsFuncConn name="outside">
          <vnsRsMConnAtt
           tDn="uni/infra/mDev-Insieme-Generic-1.0/mFunc-SubnetFunc/mConn-internal"/>
        </vnsAbsFuncConn>
        <vnsAbsDevCfg>
          <vnsAbsFolder key="oneFolder" name="f1">
            <vnsAbsParam key="oneParam" name="p1" value="v1"/>
          </vnsAbsFolder>
        </vnsAbsDevCfg>
        <vnsAbsFuncCfg>
          <vnsAbsFolder key="folder" name="folder1" devCtxLbl="C1">
            <vnsAbsParam key="param" name="param" value="value"/>
          </vnsAbsFolder>
          <vnsAbsFolder key="folder" name="folder2" devCtxLbl="C2">
            <vnsAbsParam key="param" name="param" value="value"/>
          </vnsAbsFolder>
        </vnsAbsFuncCfg>
        <vnsRsNodeToMFunc tDn="uni/infra/mDev-Insieme-Generic-1.0/mFunc-SubnetFunc"/>
      </vnsAbsNode>
      <vnsAbsTermNodeProv name="Output1">
        <vnsAbsTermConn name="C6">
                </vnsAbsTermConn>
      </vnsAbsTermNodeProv>
      <vnsAbsConnection name="CON1">
        <vnsRsAbsConnectionConns
          tDn="uni/tn-acme/AbsGraph-G1/AbsTermNodeCon-Input1/AbsTConn"/>
      <vnsRsAbsConnectionConns tDn="uni/tn-acme/AbsGraph-G1/AbsNode-Node/AbsFConn-inside"/>
      </vnsAbsConnection>
      <vnsAbsConnection name="CON3">
      <vnsRsAbsConnectionConns tDn="uni/tn-acme/AbsGraph-G1/AbsNode-Node/AbsFConn-outside"/>
        <vnsRsAbsConnectionConns
          tDn="uni/tn-acme/AbsGraph-G1/AbsTermNodeProv-Output1/AbsTConn"/>
      </vnsAbsConnection>
    </vnsAbsGraph>
 </fvTenant>
</polUni>
```
# <span id="page-2-0"></span>**Configuring a Service Graph Using the NX-OS-Style CLI**

You can configure a service graph using the NX-OS-style CLI.

**Step 1** Enter the configure mode.

**Example:** apic1# **configure**

**Step 2** Enter the configure mode for a tenant. tenant *tenant\_name*

### **Example:**

apic1(config)# **tenant t1**

### **Step 3** Add a service graph.

l4l7 graph *graph\_name* [contract *contract\_name*]

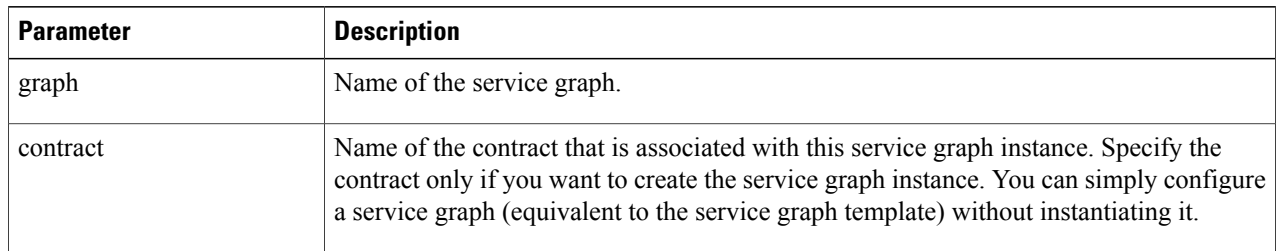

#### **Example:**

apic1(config-tenant)# **l4l7 graph G2 contract C2**

### **Step 4** Add a node (service) in the service graph.

service *node\_name* [device-cluster-tenant *tenant\_name*] [device-cluster *device\_name*] [mode *deployment\_mode*]

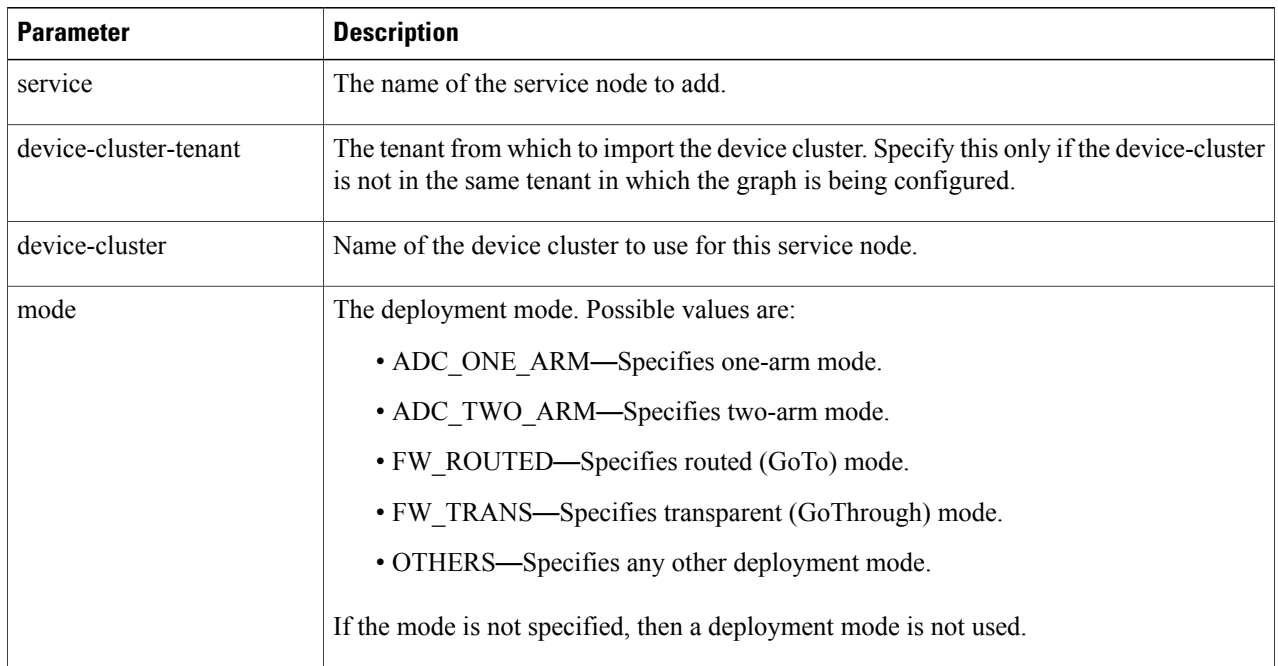

### **Example:**

The following example adds node  $N1$  to the device cluster  $D4$ , which is from tenant  $t1$ : apic1(config-graph)# **service N1 device-cluster-tenant t1 device-cluster D4** The following example adds node  $N1$  to the device cluster  $D4$ , which is from tenant  $t1$ , and uses the routed deployment mode:

apic1(config-graph)# **service N1 device-cluster-tenant t1 device-cluster D4 mode FW\_ROUTED**

### **Step 5** Add the consumer connector.

connector *connector\_type* [cluster-interface *interface\_type*]

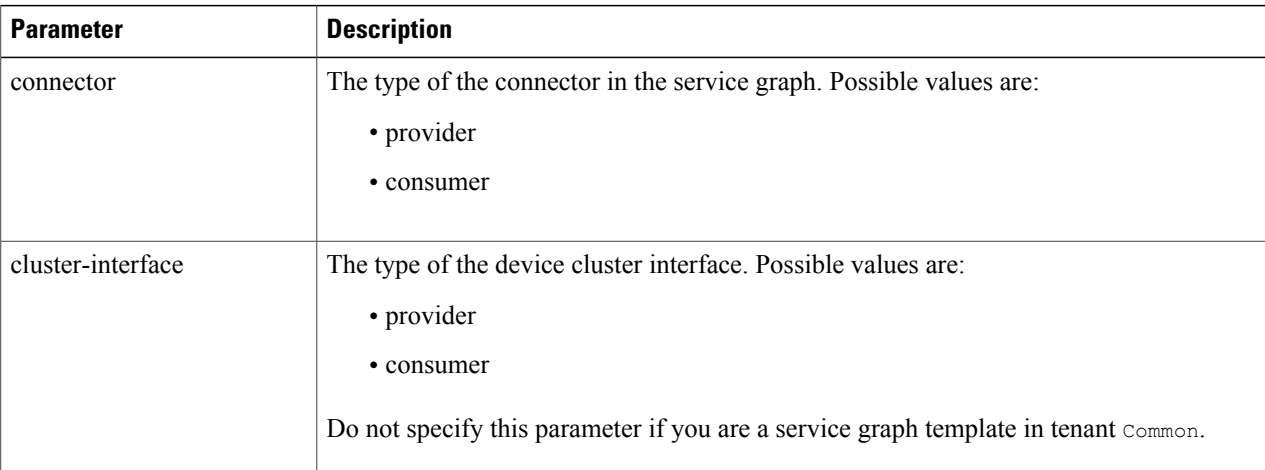

### **Example:**

apic1(config-service)# **connector consumer cluster-interface consumer**

### **Step 6** Configure the bridge domain for the connectors by specifying the bridge domain information and tenant where the bridge domain is present.

bridge-domain tenant *tenant\_name* name *bridge\_domain\_name*

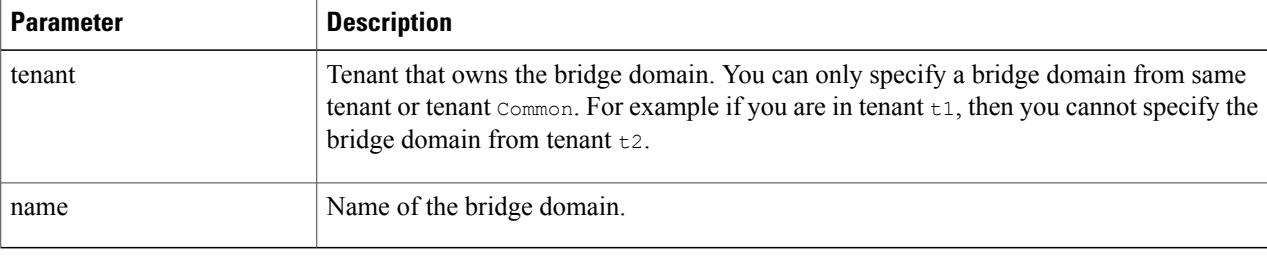

### **Example:**

apic1(config-connector)# **bridge-domain tenant t1 name bd2**

**Step 7** (Optional) Configure the direct server return (DSR) virtual IP address (VIP) for the connector. dsr-vip *ip\_address*

If you specify the DSR VIP, the Application Policy Infrastructure Controller (APIC) does not learn the VIP.

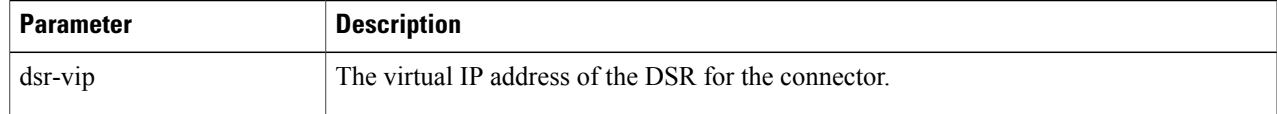

#### **Example:**

apic1(config-connector)# **dsr-vip 192.168.10.100**

### **Step 8** Configure connections for the consumer and provider and exit the service graph configuration mode.

connection *connection\_name* {terminal *terminal\_type* service *node\_name* connector *connector\_type*} | {intra\_service service1 *node\_name* connector1 *connector\_type* service2 *node\_name* connector2 *connector\_type*}

exit

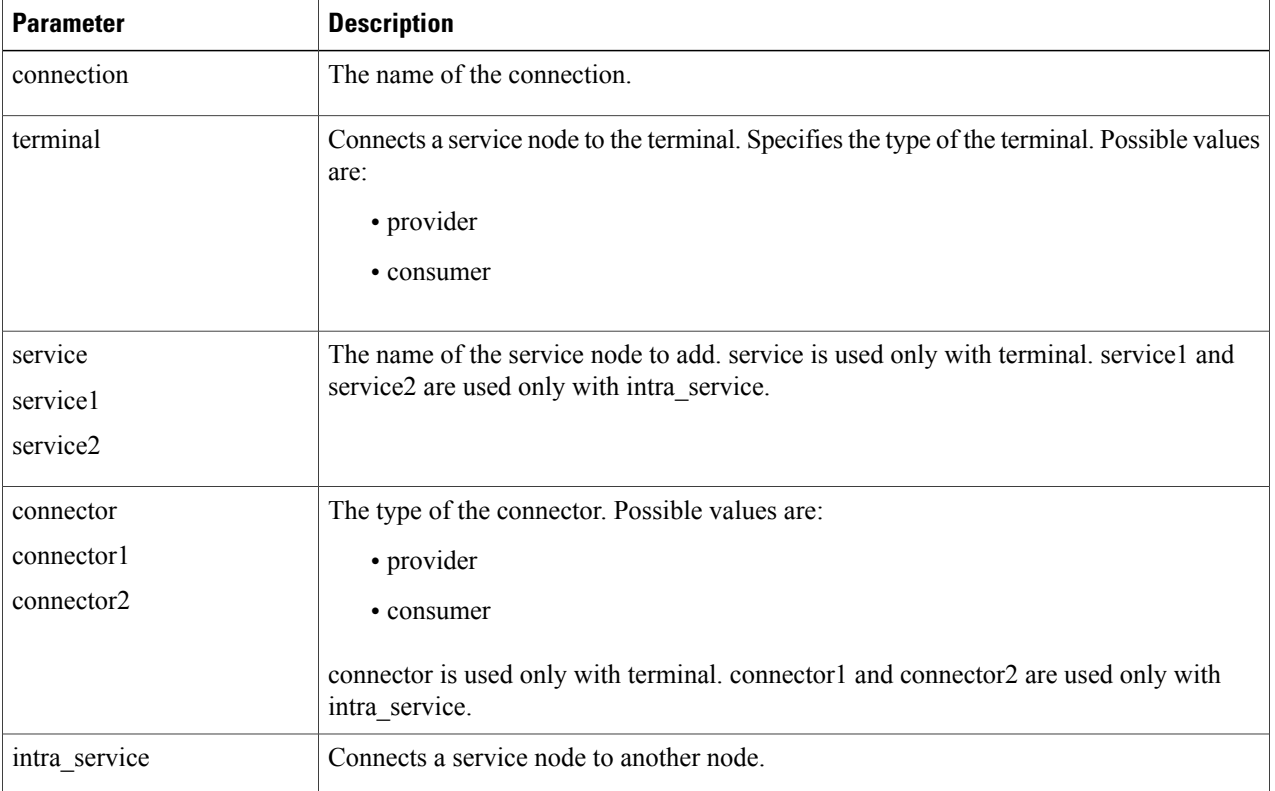

#### **Example:**

The following example configures the connections of a single node graph:

apic1(config-graph)# **connection CON1 terminal consumer service N1 connector consumer** apic1(config-graph)# **connection CON2 terminal provider service N2 connector provider** apic1(config-graph)# **exit**

The following example configures the connections of a two node graph:

apic1(config-graph)# **connection CON1 terminal consumer service N1 connector consumer** apic1(config-graph)# **connection CON2 intra\_service service1 N1 connector1 provider service2 N2 connector2 consumer** apic1(config-graph)# **connection CON3 terminal provider service N2 connector provider** apic1(config-graph)# **exit**

### **Step 9** Exit the configuration mode.

### **Example:**

 $\mathbf{I}$ 

apic1(config-tenant)# **exit** apic1(config)# **exit**

T